# Rutine for arkivering av nettbaserte søknader til statlige og andre eksterne virksomheter

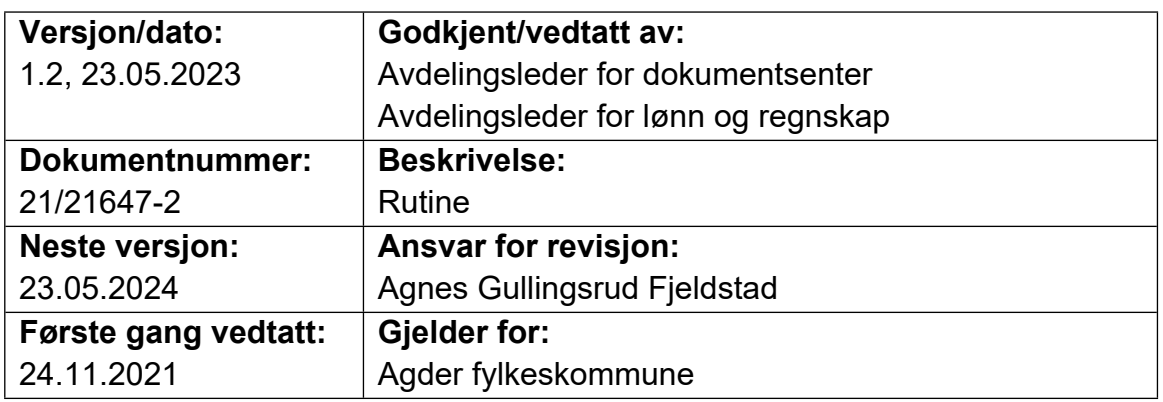

## **Rutine for saksbehandlere, ledere og arkivarer**

#### **Arkivering av søknader**

**AGDER** 

fylkeskommune

Fylkeskommunen sender mange søknader og henvendelser til eksterne aktører. Enkelte ganger ønsker mottaker at man fyller ut et skjema på nettsidene eller i Altinn. Når man har fylt ut skjemaet så sendes det til mottaker, og ofte får man ingen kopi av den søknaden som er sendt. I disse tilfellene er det **svært viktig at du laster ned skjemaet (hvis mulig) eller tar et skjermbilde før du sender det**. Denne søknaden må arkiveres i Public 360. Dette viktig at flere grunner:

- Flere i fylkeskommunen har behov for informasjonen.
- Det er behov for informasjon om hva som ble skrevet i søknaden når det skal rapporteres på midlene.
- Det er en arkiveringsplikt på søknader og svar til/fra eksterne aktører.

Det er like viktig å arkivere både søknaden og svaret man mottar i Public 360.

Før du sender søknaden i Altinn/ på eksterne nettsider eller andre digitale løsninger så lagrer du den her: «denne PCen» -> «Dokumenter» eller i din OneDrive. Dersom søknaden inneholder personsensitive opplysninger og du ikke kan overføre den forsvarlig til Public 360, må du skrive ut søknaden og sende den til skanning på dokumentsenteret.

Du oppretter en sak, hvis det ikke allerede finnes en passende sak. Søknaden arkiveres så på følgende måte:

- 1. Trykk på «nytt dokument»
- 2. Velg **dokumentkategori** «Dokument ut» og vurder om det er behov for å opprette det som et sensitivt dokument eller ikke.
- 3. **Tilgangskode og tilgangsgruppe**: Dette er helt avhengig av dokumentet, og må vurderes fra sak til sak. Om det er informasjon i dokumentet som er unntatt offentlighet, må du begrense tilgangen også internt. Dette gjøres ved å velge en tilgangsgruppe.
- 4. Skriv inn **mottakeren** (NAV, departementet, kommunen eller andre du sendte søknaden til).
- 5. Trykk på «filer» øverst og last opp den søknaden som du har mellomlagret på din maskin.
- 6. Trykk på «fullfør» og ekspeder søknaden som «utskrift». Når du har ekspedert søknaden så går den til dokumentsenteret for journalføring.
- 7. Slett kopien av søknaden fra din maskin eller din onedrive.

#### **Arkivering av svar på søknader**

Dersom svaret sendes i Altinn fra ekstern avsender, mottar dokumentsenteret det digitalt og arkiverer det i Public 360. Dersom svaret sendes direkte til saksbehandler (for eksempel på e-post), så er saksbehandler selv ansvarlig for å arkivere i Public 360.

#### **Særlig om tilsagn fra NAV**

Saksbehandler og/eller leder som ber om refusjon av tilsagnsbeløp fra NAV i kraft av å være tiltaksarrangør må sørge for at «kvittering for refusjon» arkiveres i P360.

«Kvittering for refusjon» for følgende avtaletyper skal arkiveres i deltakerens personalmappe:

- Varig lønnstilskudd
- Midlertidig lønnstilskudd
- Mentor/mentortilskudd
- Varig tilrettelagt arbeid i ordinær virksomhet
- Enkeltplass Arbeidsmarkedsopplæring (AMO)

Det er bare leder med personalansvar som har tilgang til deltakerens personalmappe, følgelig er det leder som må besørge arkivering. I tilfeller hvor merkantilt personale har fremmet refusjonskravet er det likevel leder som må arkivere «kvittering for refusjon».

Svarbrev/kvittering for andre avtaletyper, herunder gruppetiltak – fag- og yrkesopplæring skal også arkiveres i P360. Når det gjelder gruppetiltak så skal ikke dette i personalmappene, men arkiveres i egne saker pr tiltak. Her er derfor mulighetsrommet større når det gjelder hvem som må besørge arkivering. Leder har mulighet til å delegere oppgaven til enhetens egne merkantile ressurser.

### **Informasjon til lønn og regnskap**

Ved arkivering av «kvittering for refusjon» eller andre svarbrev som dokumenterer innbetaling fra NAV er det svært viktig at avdeling for lønn og regnskap settes som kopimottaker. Videre må avdeling for lønn og regnskap få oppgitt kontostreng og tilhørende saksnummer fra P360 for det enkelte tilskudd. Melding gis avdeling for lønn og regnskap ved å sende en sak i Internhjelpen.

#### **NB. Grunnet personvern må ikke personsensitiv dokumentasjonen sendes inn i Internhjelpen. Slik dokumentasjon oppbevares i P360.**

Om du har behov for veiledninger som gjelder arkivering, sjekk dokumentsenterets sider på Agda: [Dokumentsenteret \(sharepoint.com\)](https://iktagder.sharepoint.com/sites/agda/sitepages/dokumentsenter.aspx).